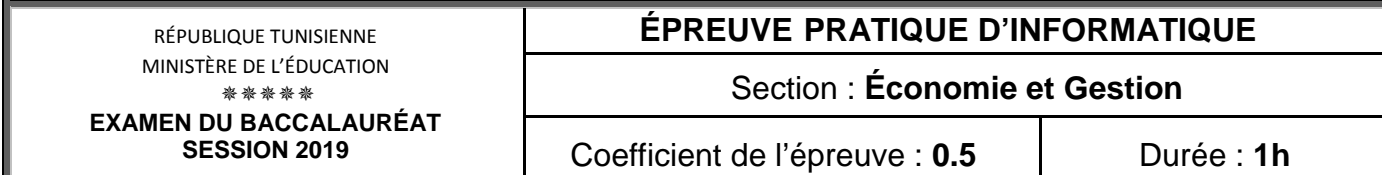

*Important* : *Dans le répertoire Bac2019, créez un dossier de travail portant votre numéro d'inscription (6 chiffres) et dans lequel vous devez enregistrer, au fur et à mesure, tous les fichiers solutions de ce sujet.* 

Afin de gérer le stockage des céréales collectées dans des silos, on se propose d'utiliser la base de données intitulée "**Gestion\_Cereale**" décrite par le schéma textuel simplifié suivant :

**Cereale** (**CodeC**, NomC, Prix) **Silo** (**CodeS**, Nom, Adresse, Capacite) **Collecte (CodeC**, **CodeS**, **DateC**, Quantite )

## **A) À l'aide du logiciel de gestion de base de données disponible :** *Barème*

- **1)** Créer, dans votre dossier de travail, la base de données **"Gestion\_Cereale**". **1**
- **2)** Créer les tables et les relations de cette base de données. **2.5**
- **3)** Remplir les tables par les données suivantes :

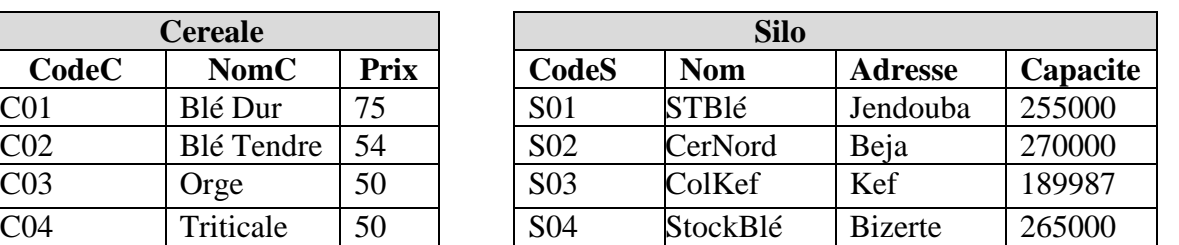

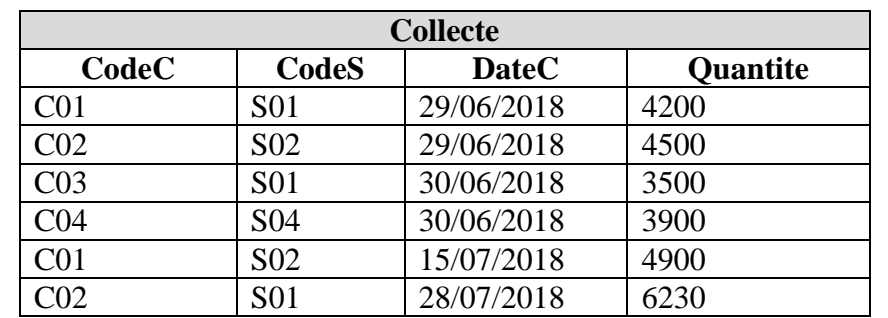

- **4)** Créer un formulaire à nommer "**Ajout\_Coll**" et l'utiliser pour ajouter, à la table " **Collecte** " l'enregistrement (*C03*, *S03*, *15/06/2018*, *2800*). **1.5 5)** Créer les requêtes suivantes : **R1** : Afficher les noms et les quantités des céréales collectées le **30/06/2018**. **1.5 R2** : Afficher la liste des silos (**Nom**, **Adresse**, **Capacite**) qui ont stocké une céréale de code donné**. 1.5 R3** : Afficher la somme des quantités collectées dans le silo de code "**S01**". **1.5 R4** : Afficher la liste des céréales collectées (**CodeC**, **Prix**, **CodeS, Nom**, **Quantite**, **DateC**). **1.5 B) À l'aide du logiciel tableur disponible : 1)** Importer le résultat de la requête **R4** dans une nouvelle feuille de calcul à nommer "**Cereale**" et enregistrer, dans votre dossier de travail, le classeur sous le nom "**Collection**". **2)** Insérer, à la fin du tableau, une colonne à nommer "**Montant**". **1.5 0.5 3)** Remplir la colonne "**Montant**". Sachant que : *Montant = Prix \* Quantite.* **1 4)** Utiliser une fonction prédéfinie pour calculer, dans la cellule **G10**, le montant total à payer par le silo de code "**S01**". **1 2**
	- **5)** Extraire, dans une nouvelle feuille de calcul à nommer "**Ext\_Cereale**", les codes et les prix des céréales dont la quantité est supérieure à **4000**.